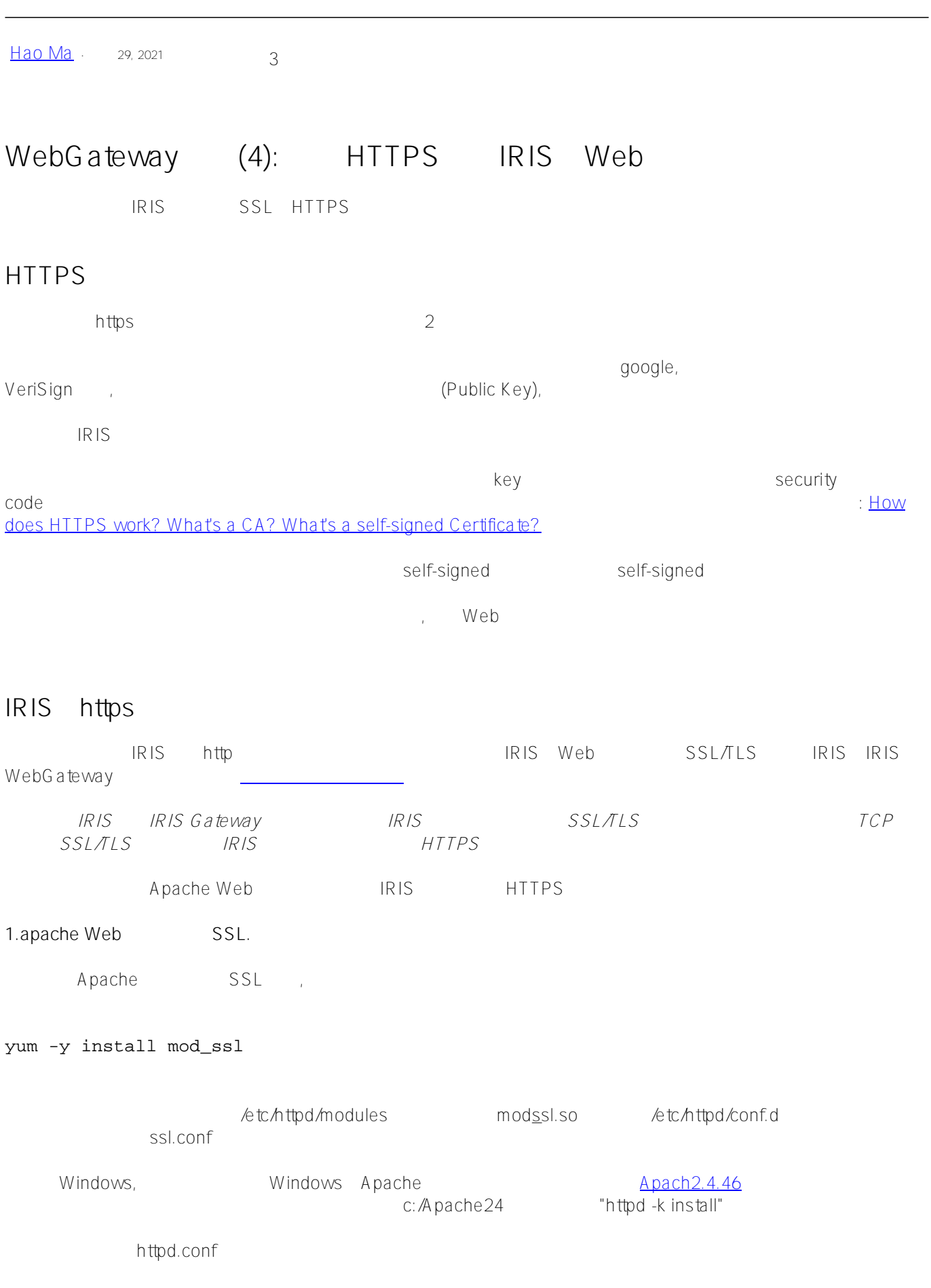

LoadModule ssl\_module modules/mod\_ssl.so Include conf/extra/httpd-ssl.conf

```
https://WebServerIP
```
,你会被浏览器提醒这不是个可信任的网站,是不是还要继续访问,确认后会看到Apache的测试页,访问是成功的

```
2. IRIS WebGateway
```
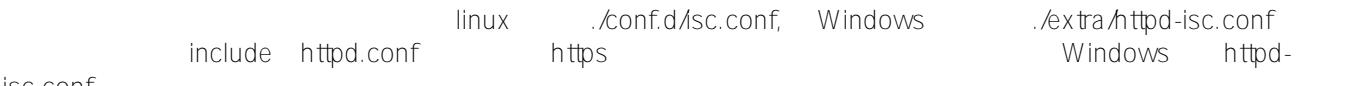

isc.conf

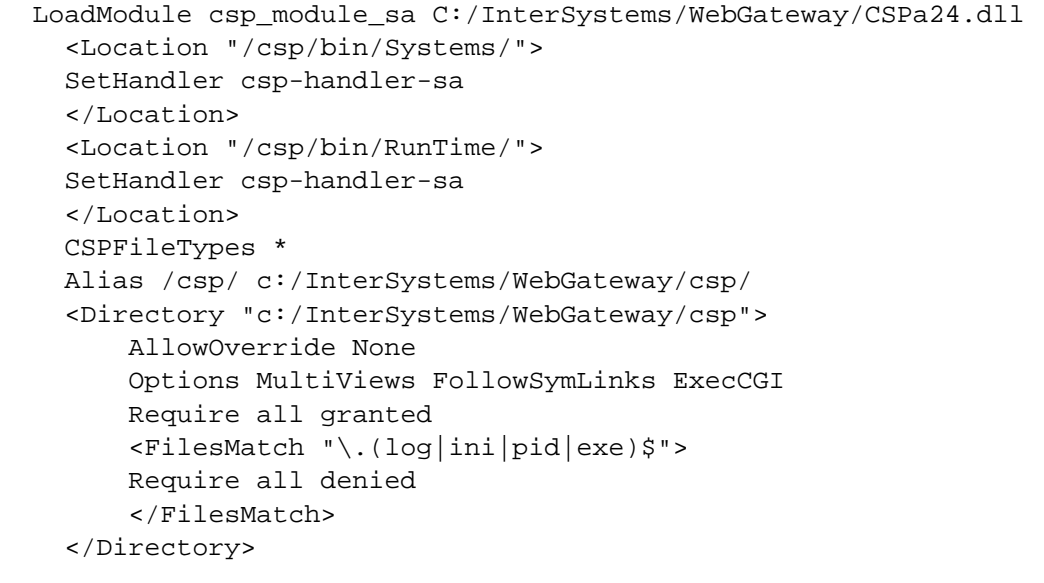

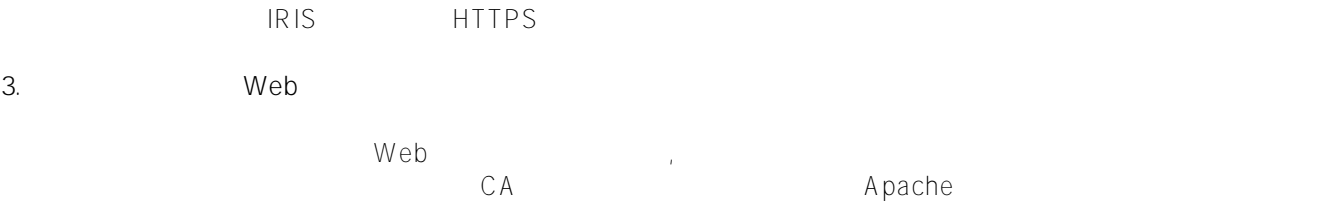

[#新手](https://cn.community.intersystems.com/tags/beginner) [#部署](https://cn.community.intersystems.com/tags/deployment) [#Caché](https://cn.community.intersystems.com/tags/cach%C3%A9)

**URL:**

[https://cn.community.intersystems.com/post/webgateway%E7%B3%BB%E5%88%974-%E9%85%8D%E7%BD%A](https://cn.community.intersystems.com/https://cn.community.intersystems.com/post/webgateway%E7%B3%BB%E5%88%974-%E9%85%8D%E7%BD%AEhttps://cn.community.intersystems.com/https%E8%AE%BF%E9%97%AEiris%E7%9A%84web%E6%9C%8D%E5%8A%A1) [Ehttps%E8%AE%BF%E9%97%AEiris%E7%9A%84web%E6%9C%8D%E5%8A%A1](https://cn.community.intersystems.com/https://cn.community.intersystems.com/post/webgateway%E7%B3%BB%E5%88%974-%E9%85%8D%E7%BD%AEhttps://cn.community.intersystems.com/https%E8%AE%BF%E9%97%AEiris%E7%9A%84web%E6%9C%8D%E5%8A%A1)